**JURNAL ILMIAH INFORMATIKA GLOBAL VOLUME 7 No.1 DESEMBER2016** *ISSN PRINT : 2302-500X*

*ISSN ONLINE : 2477-3786*

# **PENENTUAN OBJEK WISATA, OBJEK KULINER SERTA AKOMODASI DISEKITAR PENGGUNA DIKOTA PALEMBANG DENGAN MENGGUNAKAN ALGORITMA** *EUCLIDEAN DISTANCE*

**Filian Falanda**1) **, Rendra Gustriansyah**2) **, Hartini**3)

*1), 2)Program Studi Informatika Universitas Indo Global Mandiri 3) Program Studi Teknik Komputer AMIK Sigma Jl. Jend. Sudirman No. 629 KM.4 Palembang Kode Pos 30129 Email : [filianfalanda@gmail.com](mailto:filianfalanda@gmail.com)1) , [rendra@uigm.ac.id](mailto:rendra@uigm.ac.id2)2) , [arpi.hartini,my@gmail.com](mailto:mustafa@uigm.ac.id) 3)*

# **ABSTRACT**

*Palembang is the capital of South Sumatera province, Which has been well known of the great kingdom of sriwijaya. therefore this places been one of destination people tourism which full of the historical and culture heritage. In generally tourism has definition as a journey in which short stay are made at a number of places, and traveler finally return to his or her own place.A Tourism is supported by some elements such as accommodation, food objects and tourism objects. While many tourism object hard to get to access a lot of information about tourism that make the tourists confused to find because of the lack of information for traveling, therefor to overcome these problems the writer made an application to the tourism city of Palembang-based android that can help determine the existing tourist destinations around the users in town by using Euclidean Distance algorithm.The application is accessed through the support of mobile Google Map and Google API using GPS (Global Positioning System) which was built on the Android platform. In the system of the author will be built using the model Prototype. This method is the one of development of the system where the results of the analysis division applied directly into a model without having to wait for the completion of the entire system is analyzed. As well as the role of distance euclidean algorithm which can be used to calculate the distance between the object and the tourism and compare the results of the calculations of some object, so it can provide recommendations about the objects.*

*Keywords: Algoritm, Android, EuclideanDistance,Tourism*

# **1. Pendahuluan**

Kota Palembang adalah ibu kota Provinsi Sumatera Selatan. Palembang merupakan kota terbesar kedua di pulau Sumatera setelah Medan. Kota Palembang adalah kota air, yang ditengah-tengah kota mengalir sungai Musi. Sungai Musi ini yang membagi kota Palembang atas dua wilayah yaitu wilayah seberang ilir dan seberang ulu, dan memiliki potensi yang sangat besar sebagai tempat untuk mengembangkan kualitas produk wisata.

Sejarah kota Palembang sebagai pusat kerajaan Sriwijaya yang sarat dengan warisan sejarah dan budaya serta objek wisata, tentu akan memperkuat daya tarik kota Palembang sebagai tempat tujuan wisata. Potensi pariwisata seperti wisata alam, wisata budaya, wisata sejarah, dan wisata kuliner serta fasilitas akomodasi yang mendukung dapat memberikan peluang dalam peningkatan pendapatan daerah melalui kunjungan wisatawan. Banyaknya objek wisata, objek kuliner serta akomodasi yang ada dikota Pelembangmemberikan kendala tersendiri bagi wisatawan dalam menentukan tujuan wisata.

Sistem informasi diharapkan dapat membantu dan meningkatkan kinerja dari suatu organisasi maupun individu agar lebih efektif dan efisien serta dengan mudah dalam menerima informasi yang ingin disampaikan.Memanfaatkan sistem operasi pada *smartphone* yaitu *Android* yang merupakan hasil karya *Google* yang sudah terintregasi dengan *Google Maps*. *Google Maps* merupakan sebuah jasa peta globe *virtual* dan *online*. Menawarkan peta yang dapat diseret yang diambil dari satelit, maka dapat diimplementasikan dan dikembangkan dengan *algoritmaeuclidean distance*. Android juga dilengkapi dengan fasilitas *Global Positioning System* (GPS) yang nantinya akan membantu wisatawan dalam mengetahui posisi keberadaan.

*Algoritma euclidean distance* merupakan perhitungan jarak dari 2 (dua) buah titik dalam *euclidean space*. *Euclidean space* diperkenalkan oleh sorang matematikawan dari Yunani sekitar tahun 300, untuk mempelajari hubungan antara sudut dan jarak. Algoritma ini dapat digunakan untuk menghitung jarak antara objek dan wisawatan serta membandingkan hasil dari perhitungan dari beberapa objek, sehingga dapat memberikan informasi tentang objek apa saja yang berada disekitarnya.

### *A. Identifikasi Masalah*

Berdasarkan latar belakang masalah yang telah dikemukakan sebelumnya, masalah dapat diidentifikasi sebagai berikut :

- 1. Perlu adanya informasi tentang objek wisata, objek wisata kuliner serta akomodasi yang ada dikota Palembang.
- 2. Perlu adanya aplikasi pariwisata kota Palembang untuk membantu dalam menentukan tujuan wisata yang ada disekitar pengguna.

3. Guna mengatasi kendala bagi wisatawan dalam menentukan tujuan wisata disekitar dapat diterapkan algoritma *euclidean distance.*

### *B. Perumusan Masalah*

Rumusan masalah penelitian ini adalah bagaimana pengguna atau wisatawan dapat menentukan tujuan wisata yang ada dikota Palembang.

# *C. Tujuan dan Manfaat*

Adapun tujuan dan manfaat dari penelitian ini yaitu : *1) Tujuan*

Tujuan dari penelitian ini adalah membangun aplikasi pariwisata kota Palembang yang dapat membantu menentukan tujuan wisata yang ada di kota Palembang dengan menggunakan algoritma *euclidean distance* yang dapat digunakan untuk memberikan rekomendasi tentang objek apa saja yang berada disekitarnya.

# *2) Manfaat*

Manfaat penelitian ini adalah sebagai media informasi dan deskripsi mengenai objek wisata, objek kuliner serta akomodasi disekitar dari pengguna melalui aplikasi pariwisata kota Palembang

### *D. Batasan Masalah*

Dalam penelitian ini, perlu untuk membatasi yang akan dibahas. Adapun batasan masalahnya sebagai berikut :

- 1. Sistem hanya memberikan layanan informasi dan deskripsi seperti objek wisata, wisata kuliner serta akomodasi terdekat yang ada disekitar pengguna khususnya di kota Palembang.
- 2. Ruang lingkup jarak jangkauan aplikasi sejauh 3 km dan hanya menampilkan 5 objek disekitar dari pengguna aplikasi.
- 3. Sistem Operasi berbasis *android*.
- 4. Data dan informasi yaitu mengenai lokasi pariwisata, lokasi kuliner dan akomodasi di kota Palembang telah ditentukan peneliti.
- 5. Lokasi Objek wisata, lokasi kuliner dan akomodasi dimasing-masing tempat digambarkan berupa simbol-simbol.
- 6. Sistem harus *online* karena menggunakan *GPS* dan *Google Maps*.

### *E. Metodologi Penelitian*

Metode yang digunakan dalam penelitian ini adalah metode penelitian deskriptif, yaitu suatu metode dalam meneliti status sekelompok manusia, suatu obyek, suatu set kondisi, suatu sistem pemikiran, ataupun suatu kelas peristiwa pada masa sekarang. Tujuan penelitian deskriptif yaitu ntuk membuat pencandraan secara sistematis, faktual, dan akurat mengenai fakta-fakta dan sifat-sifat populasi atau daerah tertentu.

# *F. Pengembangan Perangkat Lunak*

Model yang digunakan untuk membuat atau mengembangkan piranti lunak ini adalah model *prototype*. Metode ini merupakan metode

pengembangan sistem di mana hasil analisa pembagian langsung diterapkan ke dalam sebuah model tanpa harus menunggu seluruh sistem selesai dianalisa.

Adapun tahap-tahap dalam pengembangan perangkat lunak dengan model *prototype* menurut Roger S.Pressman Ph.D adalah sebagai berikut:

### 1. Mendengarkan Pelanggan

Tahapan ini dilakukan pengumpulan kebutuhan dari sistem dengan cara mendengarkan keluhan dari pelanggan. Untuk membuat suatu sistem yang sesuai kebutuhan, maka harus diketahui terlebih dahulu bagaimana sistem yang sedang berjalan untuk kemudian mengetahui masalah yang terjadi. Teknikteknik pengumpulan data yang dilakukan antara lain: a. Studi Literatur.

Tahap pengumpulan data berdasarkan sumbersumber literatur, dan jurnal.

b. Observasi

Adalah suatu teknik pengumpulan data dengan terjun langsung kelapangan untuk mendapatkan informasi mengenai objek wisata, lokasi wisata, wisata kuliner serta akomodasi yang ada dikota Palembang. Proses ini berlangsung dengan pengamatan yang meliputi melihat, merekam, menghitung, mengukur dan mencatat.

c. Wawancara

Wawancara adalah proses memperoleh keterangan untuk tujuan penelitian dengan cara tanya jawab sambil bertatap muka antara si penanya atau pewawancara dengan si penjawab atau responden.

# 2. Membangun dan memperbaiki *market*

Pada tahap ini, dilakukan pembuatan prototype menggunakan *uml* dengan *tools astah professional* dengan menyesuaikan kebutuhan sistem yang telah didefinisikan sebelumnya dari keluhan wisatawan atau pelanggan.

# 3. Uji pelanggan dan mengendalikan *market*

Pada tahap ini, prototype dari sistem diuji coba oleh pelanggan atau pengguna, kemudian dilakukan evaluasi mengenai keterangan-keterangan dari kebutuhan pelangga. Pengembangan kembali mendengar keluhan dari pelanggan untuk memperbaiki *prototype* yang ada.

# *G. Kajian Pustaka dan Dasar Teori*

Peneliti merujuk penelitianyang dilakukan oleh Luh Joni Erawati Dewiyang berjudul "Pencarian Rute Terpendek Menuju Suatu Tempat Wisata di Bali"[1] yang membahas tentang pencarian rute terpendek dengan menggunakan Algoritma *Dijkstra*.

Penelitian yang dilakukan oleh Enty Nurhayati dan Antoni yohanes, yang berjudul "Pencarian Rute Terpendek Menggunakan *Algoritma Greedy*" [2] yang membahas tentang pengunaan Algoritma Greedy yang digunakan sebagai metode pencarian jalan tersingkat untuk menuju suatu tempat sehingga dapat tepat waktu menuju tempat tujuan.

Penelitian yang dilakukan oleh Febrylian Samopa dan Yulianawati yang berjudul "Penerapan *Euclidean Distance* Pada Pencocokan Pola Untuk Konversi Citra

Ke Teks" [3] yang membahas tentang bagaimana cara melakukan penghitungan dan pencocokan dengan menggunakan *algoritma Euclidean Distance sebagai metode* dalam pencocokan pola.

Penelitimerujuk pada penelitian yang dilakukan oleh Y Rudi K, R Kristoforus Jawa Bendi dan Arif Aliyanto Yang berjudul "Penentuan Jarak Terpendek Rute TransMusi dengan Algoritma *Floyd-Warshall*" [4] yang membahas tentang bagaimana cara kerja Algoritma *Floyd-warshall* dalam menghitung jarak terdekat yang akan dilalui oleh TransMusi dalam menentukan rute yang akan dilalui.

# *1) Pariwisata*

Pariwisata adalah perjalanan dari suatu tempat ketempat lain, bersifat sementara, dilakukan perorangan atau kelompok, sebagai usaha mencari keseimbangan atau keserasian dan kebahagian dengan lingkungan dalam dimensi sosial, budaya, alam dan ilmu. Menurut Gamal [5] pariwisata didefinisikansebagai bentuk. suatu proses kepergian sementara dari seorang, lebih menuju ketempat lain diluar tempat tinggalnya. Dorongan kepergiannya adalah karena berbagai kepentingan baik karena kepentingan ekonomi, sosial, budaya, politik, agama, kesehatan maupun kepentingan lain.

### *2) Objek Pariwisata Kota Palembang*

Kota Palembang memiliki berbagai macam objek wisata yang menarik dan berbagai peninggalan sejarah yang menjadikan kota Palembang memiliki berbagai macam objek wisata sejarah antara lain Sungai Musi, Jembatan Ampera, Benteng Kuto Besak, Pulau Kemaro, Masjid Agung Sultan Mahmud Badaruddin I Palembang, Kambang Iwak Family Park, Hutan Wisata Punti Kayu, Taman Purbakala Kerajaan Sriwijaya, Taman Bukit Siguntang, Monumen Perjuangan Rakyat, Masjid Cheng Ho Palembang, Kampung Kapitan, Kampung Arab 13 Ulu, Kawah Tengkurep, Musium Negeri Balaputradewa, Musium Sultan Mahmud Badaruddin II, Musium Tekstil, Klenteng Soei Goeat Kiong (Klenteng tertua di Palembang), Fantasy Island, Bagus Kuning, Pusat Kerajinan Songket, [Jakabaring Sport City](https://id.wikipedia.org/wiki/Jakabaring_Sport_City) (JSC), Waterboom OPI Jakabaring, dan The Amanzi Waterpark CitraGrand City. Yang menjadikan kota Palembang sangat berperan penting dalam pembangunan bidang kepariwisataan di Provinsi Sumatera Selatan.

# *3) Algoritma Euclidean Distance*

*Euclidean distance* adalah perhitungan jarak dari 2 buah titik dalam Euclidean space. Euclidean space diperkenalkan oleh seorang matematikawan dari Yunani sekitar tahun 300. untuk mempelajari hubungan antara sudut dan jarak. Euclidean ini biasanya diterapkan pada 2 dimensi. kemudian juga bisa sederhana jika diterapkan pada dimensi lain yang lebih tinggi.

# *4) Perhitungan Algoritma Euclidean Distance*

Euclidean ini berkaitan dengan Teorema Phytagoras dan biasanya diterapkan pada 1, 2 dan 3 dimensi.

# *1. Penerapan 1 dimensi*

Semisal ingin menghitung jarak Euclidean 1 dimensi. Titip pertama adalah 4, titik kedua adalah -10. Caranya adalah kurankan -10 dengan 4. sehingga menghasilkan - 14. Cari nilai absolut dari nilai -14 dengan cara mempangkatkannya sehingga mendapat nilai 196. Kemudian diakarkan sehingga mendapatkan nilai 14. Sehingga jarak euclidean dari 2 titik tersebut adalah 14 yang ditunjukkan pada Persamaan (1) [3].

Ed = √ (Y – X)<sup>2</sup> ...... ................................................(1)

Dimana :

 $X =$  Jarak titik pertama

Y = Jarak titik kedua

### *2. 2.Penerapan 2 dimensi*

Berbeda dengan penerapan *euclidean distance* 1 dimensi, aplikasi pariwisata kota Palembang menerapkan euclidean distance dengan model 2 dimensi dikarenakan sesuai dengan bentuk pencarian menggunakan 2 titik koordinat pada wilayah permukaan bumi, yang membandingkan antara titik koordinat dari berbagai objek seperti : koordinat objek wisata, koordinat wisata kuliner dan koordinat akomodasi yang ada dikota Palembang dengan titik koordinat dari *user* atau pengguna aplikasi pariwisata kota palembang yang ditunjukan oleh Persamaan (2) [3].

Ed = √ (X<sup>2</sup> – X1) <sup>2</sup>+ (Y<sup>2</sup> – Y1) 2 ................................(2)

Persamaan (2)dapat diimplementasikan kedalam bentuk koordinat seperti yang ditunjukkan oleh Persamaan (3) [3].

$$
Ed = \sqrt{\left(Lat_2 - Lat_1\right)^2 + \left(Long_2 - Long_1\right)^2 + \dots + \dots + (3)}
$$

Dimana :

- Latitude  $=$  garis lintang mengarah dari khatulistiwa  $(0)$ ke kutub selatan, atau khatulistiwa ke kutub utara (sudut 0-90 dan 0 -90).
- Longitude =garis bujur adalah garis horizontal seperti dari khatulistiwa. Sudut 0 (Greenwich) ke arah Hawai adalah 0-180, sedangkan kebalikannya dari 0 ke -180

### *5) Mengukur Tingkat Akurasi*

Pengujian terhadap sistem dilakukan dengan menggunakan *Mean Absolute Error (MAE)* untuk mengetahui nilaik keakuratan dari rekomendasi yang dihasilkan. Berdasarkan jurnal [7], *MAE* merupakan persamaan yang digunakan untuk mengukur akurasi sistem dengan membandingkan nilai yang diprediksi dengan nilai yang sebenarnya. Persamaan MAE digunakan untuk mengevaluasi kualitas dari sistem dan perhitungan yang paling sering digunakan. *Mean Absolute Error (MAE)* adalahsalah satu persamaan yang sering digunakan untuk mengukur akurasi antara nilai yang diprediksi dengan nilai yang sebenarnya. Sesuai dengan namanya, persamaan ini akan menghitung ratarata selisi antara nilai prediksi dan nilai yang sebenarnya yang ditunjukkan oleh Persamaan (4).

 = 1 − =0 .........................................(4)

Keterangan :

- *MAE*= Nilai rata-rata kesalahan hitung
- $n = J$ umlah nilai yang dihitung
- pi = Nilai prediksi pada data ke-i
- $f_i$  = Nilai sebenarnya pada data ke-i

Pengujian ini dilakukan dengan menghitung akurasi jarak yang dibutuhkan sistem untuk menghasilkan sebuah rekomendasi objek yang ada disekitar.

# **2.Pembahasan**

# *A. Analisis Kebutuhan*

Analisa kebutuhan yang akan diuraikan adalah analisa kebutuhan non fungsional, analisis kebutuhan pengguna dan analisis kebutuhan fungsional.

### *1) Analisis Kebutuhan Non Fungsional*

Analisis kebutuhan non fungsional mengambarkan kebutuhan sistem yang menitik beratkan pada properti perilaku yang dimiliki sistem, diantaranya analisa kebutuhan sistem, kebutuhan perangkat lunak (*Software*), dan kebutuhan perangkat keras (*hardware*). *2) Kebutuhan Software (Perangkat Lunak)*

Perangkat lunak merupakan aplikasi yang digunakan dan diperlukan dalam membangun program, perangkat lunak yang digunakan untuk membangun aplikasi Pariwisata kota Palembang yaitu:

- a. *Window 7 Ultimate.*
- b. *Microsoft Word 2010.*
- c. *SQLITE* sebagai DBMS untuk media penyimpanan.
- d. *Java JDK 7* sebagai *tool* untuk menjalankan program android.
- e. *Android versi 4.1.2*
- f. *IDE Eclipse Luna , SDK Ver. 22.2.1.*
- *3) Analisis Kebutuhan Fungsional*

Analisis kebutuhan fungsional meliputim *use case diagram, class diagram, activity diagram* dan *sequence diagram.*

# *B. Use Case Diagram*

*Use CaseDiagram* merupakan bagian dari fungsional yang dimiliki sistem yang akan mendeskripsikan interaksi antara satu aktor dengan sistem yang akan dibangun. Berikut ini *Use Case diagram User* aplikasi pariwisata kota Palembang pada Gambar 1 :

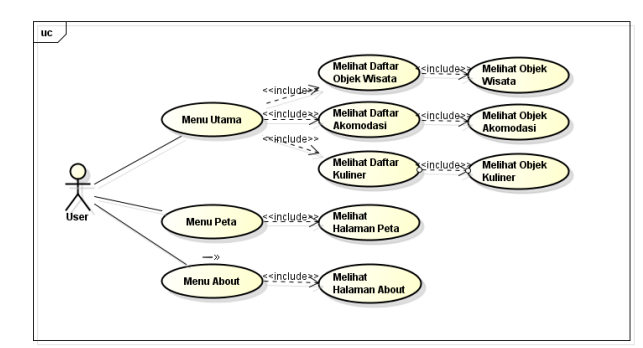

**Gambar 1.***Use Case Diagram Pengguna*

*C. Use Case Skenario*

1) Skenario *Use Case Diagram User*

Nama : Memilih dan Melihat Detail Tempat Objek WisataSkenario *Use Case* Memilih dan Melihat Detail Objek wisata dapat dilihat pada Tabel 1.

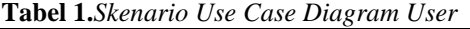

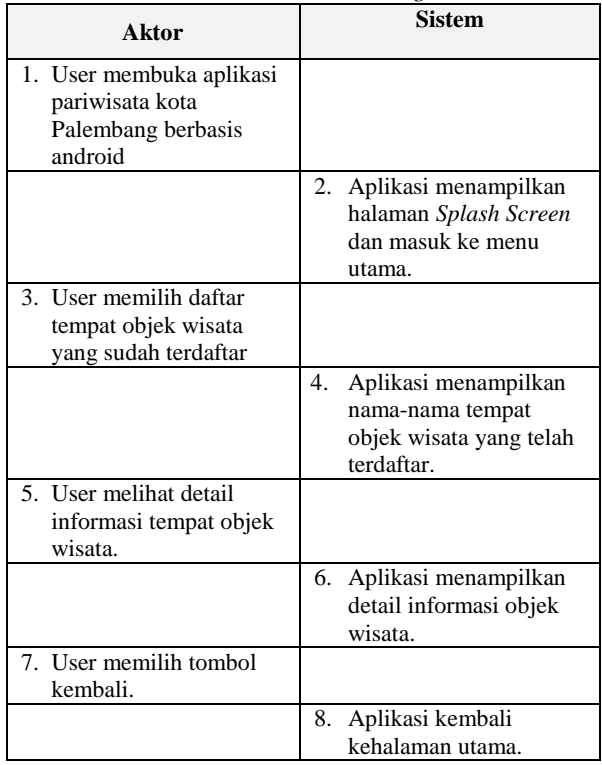

Nama : Memilih dan Melihat Detail Tempat Kuliner Skenario *Use Case* Memilih dan Melihat Detail Tempat Kuliner dapat dilihat pada Tabel 2.

**Tabel 2.***Memilih dan Melihat Detail Kuliner*

| Aktor                                                                           | <b>Sistem</b>                                                                      |  |  |
|---------------------------------------------------------------------------------|------------------------------------------------------------------------------------|--|--|
| 1.<br>User membuka<br>aplikasi pariwisata<br>kota Palembang<br>berbasis android |                                                                                    |  |  |
|                                                                                 | Aplikasi menampilkan<br>2.<br>halaman depan dan<br>masuk ke menu utama.            |  |  |
| 3. User memilih daftar<br>tempat kuliner yang<br>sudah terdaftar                |                                                                                    |  |  |
|                                                                                 | Aplikasi menampilkan<br>4.<br>nama-nama tempat<br>kuliner yang telah<br>terdaftar. |  |  |
| 5. User melihat detail<br>informasi tempat<br>kuliner.                          |                                                                                    |  |  |
|                                                                                 | Aplikasi menampilkan<br>6.<br>detail informasi tempat<br>kuliner.                  |  |  |
| 7. User memilih tombol<br>kembali.                                              |                                                                                    |  |  |

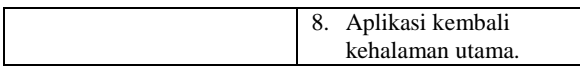

Nama : Memilih dan Melihat Detail Akomodasi Skenario Use Case Memilih dan Melihat Detail Akomodasi dapat dilihat pada Tabel 3.

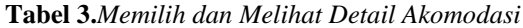

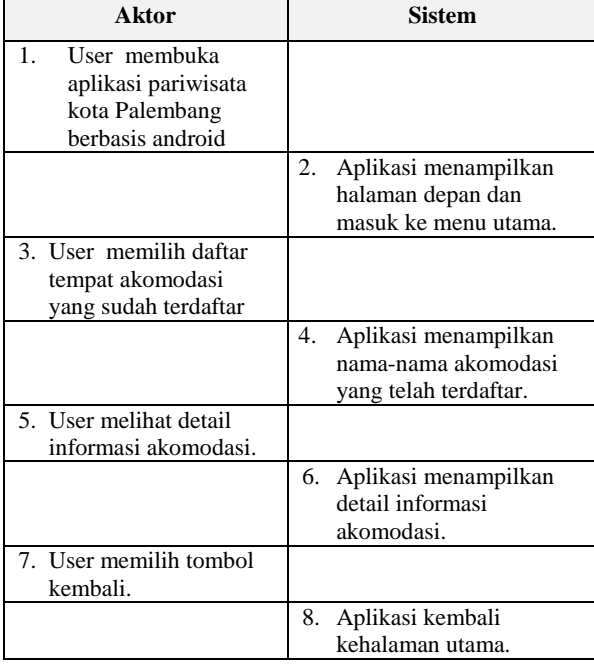

### *D. Activity Diagram*

Diagram aktivitas atau *activity* diagram menggambarkan *workflow* (aliran kerja) didalam sistem yang sedang dirancang, bagaimana masing-masing alur awal proses hingga proses berakhir. *Activity* diagram merupakan state diagram khusus, dimana state adalah tindakan dan sebagian besar transisi *trigger*. Pada penelitian ini *Diagram Activity* Aplikasi Pariwisata kota Palembang terdapat pada Gambar 2 sampaiGambar 6:

a. *Diagram Activity* Menu Utama Objek Wisata

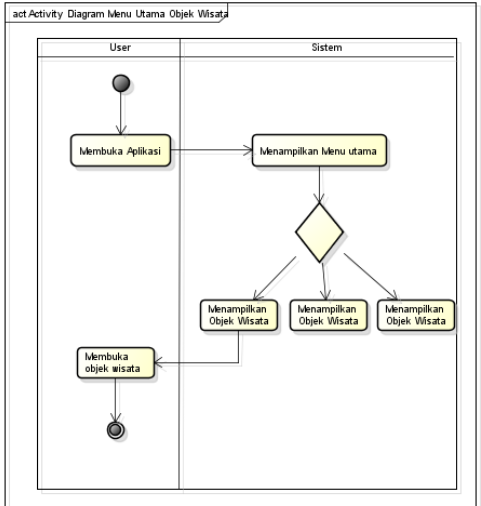

**Gambar 2.***Diagram Activity* Menu Utama Objek Wisata a. Diagram Activity Menu Utama Kuliner

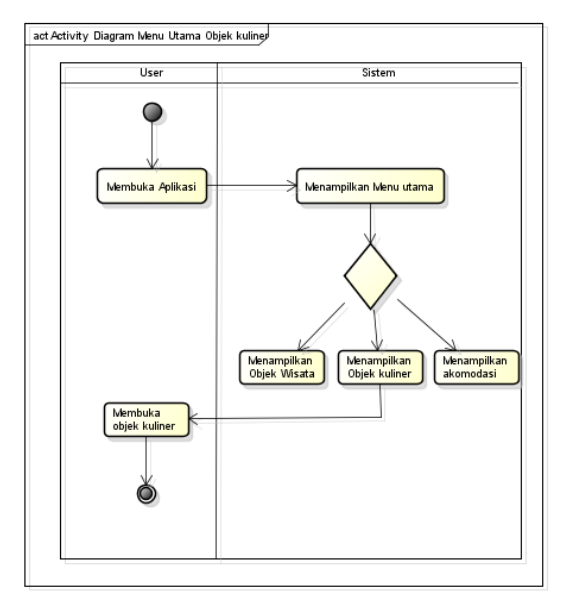

**Gambar 3**.*Diagram Activity* Menu Utama Kuliner

b. Diagram Activity Menu Utama Akomodasi

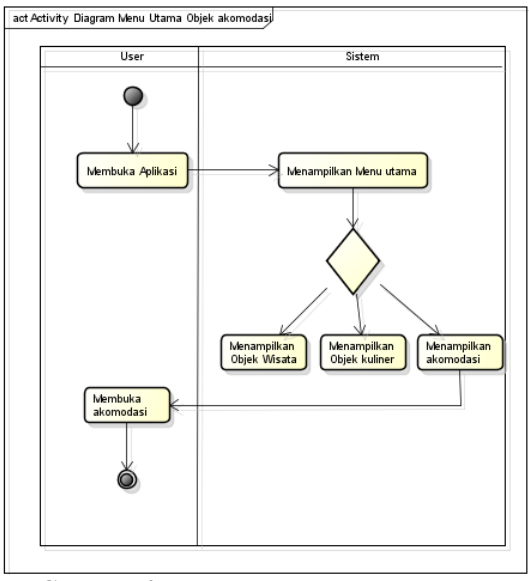

**Gambar 4**.*Diagram Activity* Menu Utama Akomodasi

c. Diagram Activity Menu Terdekat

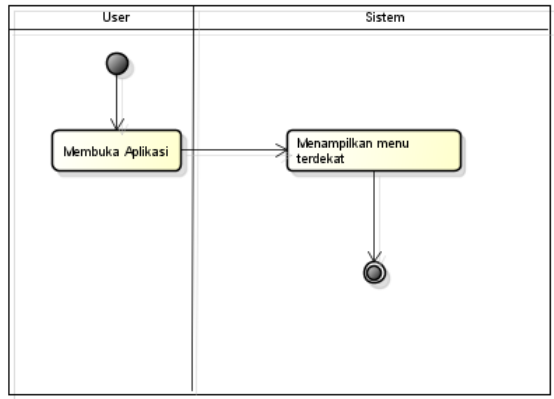

**Gambar 5.***Diagram Activity* Menu Terdekat

d. Diagram Activity Menu *About*

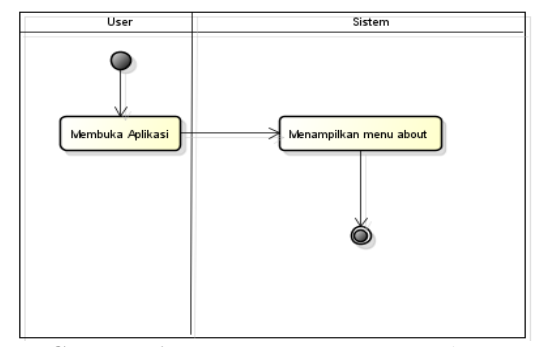

**Gambar 6.***Diagram Activity* Menu *About*

# *E. Class Diagram*

*Class* diagram digunakan untuk menggambarkan struktur sistem dari segi pendefinisian kelas-kelas. *Class*  diagram memberikan gambaran sistem secara statis dan relasi antar mereka Pada penelitian ini *Class Diagram* Aplikasi Pariwisata kota Palembang terdapat pada Gambar 7.

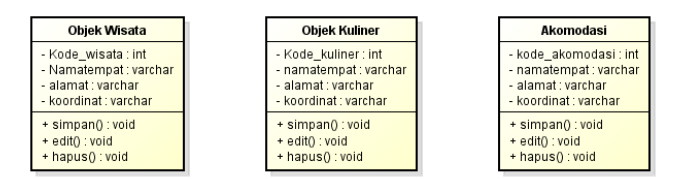

**Gambar 7.***Class Diagram*

### *F. Sequence Diagram*

Menggambarkan rangkaian pada sebuah skenario yang dibuat sehingga bisa mengetahui rangkaian interaksi antara objek yang terjadi pada titik tertentu dalam eksekusi sistem. Dan juga menggambarkan kelakuan objek pada use case dengan mendekripsikan waktu hidup objek dan message yang dikirimkan dan diterima objek. Pada penelitian ini *Sequence Diagram* terdapat pada Gambar 8.

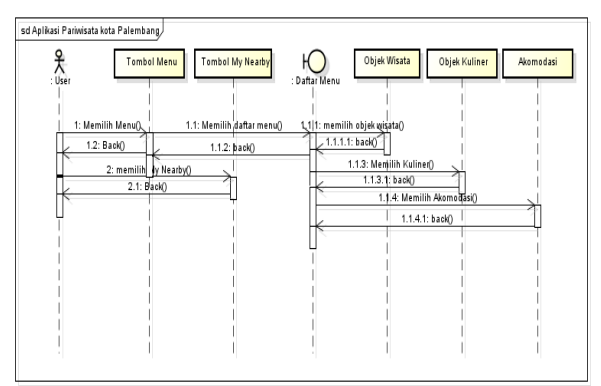

**Gambar 8.***Sequence Diagram*

### *G. Implementasi*

# 1) Penggunaan Aplikasi

Penggunaan aplikasi yaitu kegiatan yang bertujuan untuk menerangkan secara singkat bagaimana Perancangan Aplikasi Pariwisata Kota Palembang. Adapun cara pengoperasiannya seperti yang akan dijelaskan sebagai berikut

1. Menu utama

Halaman menu utama pada Aplikasi Pariwisata Kota Palembang berbasis android ini akan tampil setelah halaman *splash screen* muncul. Pada halaman ini menyediakan beberapa pilihan menu utama ini menyediakan beberapa pilihan yang tentunya dapat dipilih oleh user, antaranya : menu objek wisata, menu Kuliner serta menu akomodasi dan seluruh kategori menu memiliki fungsi untuk mengetahui lokasi objek yang ada di kota Palembang berdasarkan menu yang dipilih.

2. Menu Peta

Halaman menu peta dapat diakses setelah memilih salah satu kategori yang berada di menu utama. Setelah *smartphone* terkoneksi dengan jaringan internet maka *user* secara langsung dapat mengetahui letak posisi dimana *smartphone*. *User* dapat melakukan pencarian lokasi dan mendapatkan petunjuk arah. Dan adanya halaman terdekat yang akan merekomendasi objek-objek wisata, kuliner serta akomodasi yang ada disekitar *user*.

3. Menu *About*

Halaman menu *about* sangatlah sederhana, hanya berisi mengenai profil singkat dari peneliti.

### *H. Hasil Implementasi*

Hasil Implementasi akan membahas hasil dari *running* system.Peneliti melakukan eksekusidengan menggunakan emulatorNox dan Smartphone Samsung Galaxy S4.Emulatorini dapat berfungsi sebagai sebuah ponsel *virtual* android yang dijalankan pada PC, dan memiliki fungsi serta spesifikasi (fitur, dimensi layar) yang sama seperti kebanyakan ponsel android lainnya.Untuk menjalankan program yang telah selesai dibangun harus melakukan proses kompilasi pada IDE Eclipse Luna SR1 (4.4.1). Setelah proses kompilasi berhasil maka aplikasi pariwisata kota Palembang dapat diimplementasikan pada emulator. Emulator yang digunakan adalah Nox Versi V\_3.7.0.0. dan peneliti juga menggunakan file APK yang di *instal* pada *Smartphone Android* yaitu unit Samsung Galaxy S4 sebagai media menjalankan program

### *1)Implementasi Halaman Splash Screean*

Halaman *Splash Screen* merupakan halaman yang akan tampil pertama kali sebagai tanda pengenal *Aplikasi*  Pariwisata kota Palembang telah dieksekusi. Tampilan hasil eksekusi pada halaman *Splash Screen* dapat dilihat pada Gambar 9.

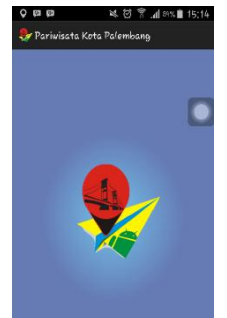

**Gambar 9.***Tampilan HalamanSplash Screen 2) Implementasi Halaman Menu Utama*

Pada halaman menu utama Aplikasi Pariwisata kota Palembang terdapat tiga buah menu yaitu menu *wisata, menu peta wisata, dan menu about.* Menu utama ini akan tampil setelah halaman *Splash Screen*. Tampilan menu utama dapat dilihat pada Gambar 10.

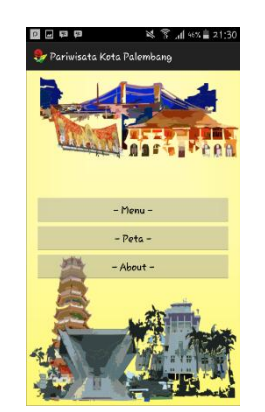

**Gambar 10.** Tampilan Halaman Menu Utama

### *3) Hasil Implementasi Halaman Menu*

Dari Gambar 10 jika di klik Menu akan tampil halaman yang merupakan halaman inti pokok Aplikasi. Pada halaman ini pengguna akan dihadapkan dengan beberapa pilhan menu yaitu menu objek wisata , menu akomodasi dan menu kuliner jika diklik salah satu tombol tersebut akan menuju ke halaman deskripsi dari masing-masing objek. Halaman *Menu* dapat dilihat pada Gambar 11.

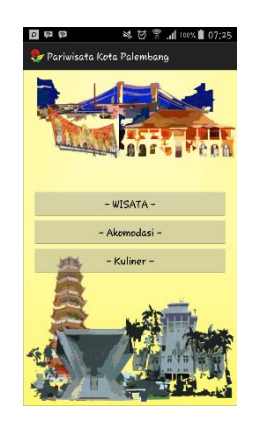

**Gambar 11.***Tampilan Halaman Menu*

### *4) Hasil Implementasi Halaman MenuWisata*

Pada halaman menu wisata, pengguna akan langsung melihat pilihan dari daftar dan alamat wisata yang ada di kota Palembang. Untuk halaman menu wisata bisa dilihat seperti Gambar 12.

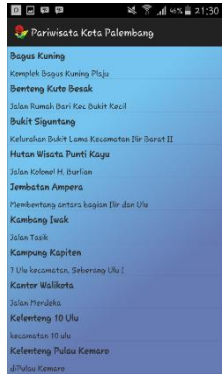

**Gambar 12.***Tampilan Halaman Menu Wisata*

# *5) Hasil Implementasi Halaman MenuPeta*

Halaman Menu Peta merupakan halaman yang menampilkan peta kota Palembang, yang didalamnya terdiri dari informasi keseluruhan seperti objek wisata, akomodasi, dan kuliner yang di buat dalam bentuk simbol dan terdapat menu Terdekat didalamnya. Untuk halaman menu peta dapat dilihat pada Gambar 13.

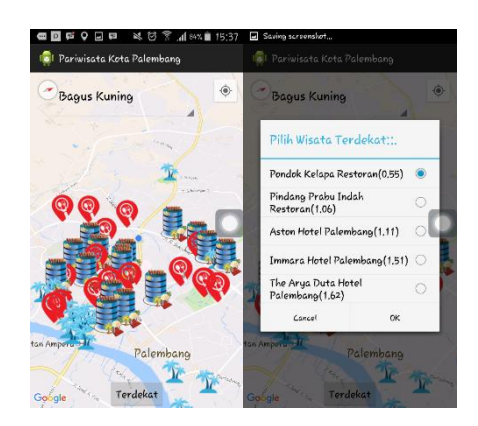

**Gambar 13.***Tampilan Menu Peta dan terdekat*

Halaman ini akan tampil jika pengguna menekan tombol terdekat yang ada pada menu map proses ini menampilkan informasi 5 objek terdekat dari posisi pengguna berada. Proses ini didapatkan melalui perhitungan dan perbandingan jarak dari masing-masing objek dengan menggunakan perhitungan dan perbandingan algoritma *euclidean distance*.

#### *6) Hasil Implementasi Halaman MenuAbout*

Halaman Menu *About merupakan* halaman yang hanya menampilkan informasi tentang pembuat aplikasi. Halaman Menu About bisa dilihat seperti pada Gambar 14.

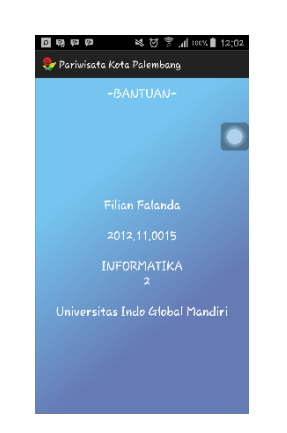

**Gambar 14.***Tampilan Halaman Menu About*

### *I. Pengujian Tingkat Akurasi*

Pengujian akurasi jarak tempuh dari pengguna menuju objek yang ditujuh dengan pengukuran *Google Earth*, menggunakan 15 objek yaitu 5 objek wisata, 5 objek akomodasi dan 5 objek kuliner yang ada dikota palembang. Dari data percobaan tersebut didapat nilai hasil rata-rata *error absolut* (MAE) sebesar 0,28 Km

hasil akurasi yang dicapai pada pengujian menunjukkan bahwa dilihat dari *MAE* rata-rata prediksi cenderung akurat (Mendekati nilai sebenarnya) yaitu sebesar 0,28 Km. Pengujian yang dilakukan menghasilkan kesimpulan bahwa metode yang dilakukan memiliki tingkat akurasi yang cukup baik pada perhitungan jarak objek sehingga menghasilkan sebuah rekomendasi objek yang ada disekitar. Untuk tabel hasil pengujian tingkat akurasi dapat dilihat pada **Tabel 4.**

| No                                        | Lokasi<br>Pengguna | Lokasi<br>Objek                           | Jarak<br>Aplikasi<br>(Km)<br>X1 | Jarak Keal<br>(Pengukuran<br>Google Earth)<br>(Km)<br>x | $ X - X1 $<br>(Km) |
|-------------------------------------------|--------------------|-------------------------------------------|---------------------------------|---------------------------------------------------------|--------------------|
| 1                                         | UIGM               | Hutan Wisata<br>Punti Kayu                | 2.70                            | 2.92                                                    | 0.22               |
| 2                                         | UIGM               | Bukit<br>Siguntang                        | 3,80                            | 3.93                                                    | 0.13               |
| 3                                         | UIGM               | Kambang<br>Iwak                           | 3.07                            | 3.01                                                    | 0.06               |
| 4                                         | UIGM               | Benteng kuto<br>Besak                     | 3.33                            | 3.70                                                    | 0.37               |
| 5                                         | UIGM               | Musim Bala<br>Putra Dewa                  | 2,58                            | 2.80                                                    | 0.22               |
| 6                                         | UIGM               | Aston Hotel<br>Palembang                  | 1.10                            | 0.91                                                    | 0.19               |
| 7                                         | UIGM               | Immara Hotel<br>Palembang                 | 1,52                            | 1.32                                                    | 0.20               |
| s                                         | UIGM               | The Arra<br>Duta Hotel                    | 1.63                            | 1.80                                                    | 0.17               |
| 9                                         | UIGM               | Svofa<br>Marwah<br>Hotel                  | 1,73                            | 1.71                                                    | 0.02               |
| 10                                        | UIGM               | The Dairy<br>Hotel                        | 3.43                            | 3.27                                                    | 0.16               |
| 11                                        | UIGM               | Pondok<br>Kalapa<br>Restoran              | 0.55                            | 0.84                                                    | 0.29               |
| 12                                        | UIGM               | Pindang<br>Prabu Indah<br><b>Restoran</b> | 1,80                            | 1.99                                                    | 0.19               |
| 13                                        | UIGM               | Sri Melayu<br>Restoran                    | 1.68                            | 1.85                                                    | 0.17               |
| 14                                        | UIGM               | Dunkin<br>Donuts                          | 1,86                            | 1.31                                                    | 0.55               |
| 15                                        | UIGM               | Brassaria<br>Restoran                     | 1.65                            | 1.90                                                    | 1.25               |
| Jumlah $\Sigma$ [X - X1]                  |                    | 32,43                                     | 33,26                           | 4.3                                                     |                    |
| Eata-rata $\sum  X - X1 $<br>$\mathbf{n}$ |                    | 2.11                                      | 2.31                            | $\frac{43}{15}$<br>$= 0.28$                             |                    |

**Tabel 4.**Hasil Pengujian MAE

# **3. Kesimpulan**

Berdasarkan hasil yang didapat dalam penelitian dan penyusunan penelitian ini serta disesuaikan dengan tujuannya, maka diperoleh kesimpulan sebagai berikut :

- 1. Algoritma *Euclidean Distance* dapat digunakan untuk melakukan perhitungan perbandingan antara pengguna terhadap suatu objek sekitar pada aplikasi Pariwisata kota Palembang.
- 2. Pengguna dapat menggunakan aplikasi ini untuk mengetahui informasi kota Palembang menggenai objek wisata, akomodasi dan kuliner yang ada disekitar pengguna berada.
- 3. Berdasarkan hasil uji *Maen Absolute Error (MAE)*menghitung rata-rata selisi antara jarak dari pengguna terhadap objek disekitarnya sebesar 0,28 Km.Pengujian yang dilakukan menghasilkan kesimpulan bahwa metode yang dilakukan memiliki tingkat akurasi yang cukup baik.

# **Daftar Pustaka**

- [1] Lun Joni Erwati Dewi. (2010). Pencarian Rute Terpendek Tempat Wisata di Bali Dengan Menggunakan Algoritma *Djikstra*.
- [2] Enty Nurhayati dan Antoni Yohanes. (2014). Pencarian Rute Terpendek Menggunakan Algoritma *Greedy*.
- [3] Febrylian Samopa dan Yulianawati. (2013). Penerapan algoritma *Euclidean Distance*Pada Pencocokan Pola Untuk Konversi Citra ke Teks.
- [4] Y Rudi K, R Kristoforus Jawa Bendi. (2014). Implementasi Algoritma A Star dan Shooting Star Dalam Pencarian Rute Terpendek Pemetaan Rumah Sakit di Kota Palembang Berbasis Android.
- [5] Gamal, Suwantoro. (2002). Dasar-dasar Pariwisata.
- [6] Pressman, Roger. (2002). Rekayasa Perangkat Lunak*.*
- [7] Kirana Nuryunita dan Yani Nurhadriani. (2013). Pembuatan Modul Rekomendasi Pada *OpenChart*  Menggunakan Metode *Item-Based Collaborative Filtering.*
- [8] Nazruddin Safaat, H. (2014). Android Pemograman Aplikasi Mobile Smartphone dan Tablet PC Berbasis Android.
- [9] Nazruddin Safaat, H. (2014). Android Pemograman Aplikasi Mobile Smartphone dan Tablet PC Berbasis Android.